Rogério Yukio Tamaoki Rodriguez - 10772709

## **PME3380 - Modelagem de Sistemas Dinâmicos Lista 4**

Brasil

2020

## Lista de ilustrações

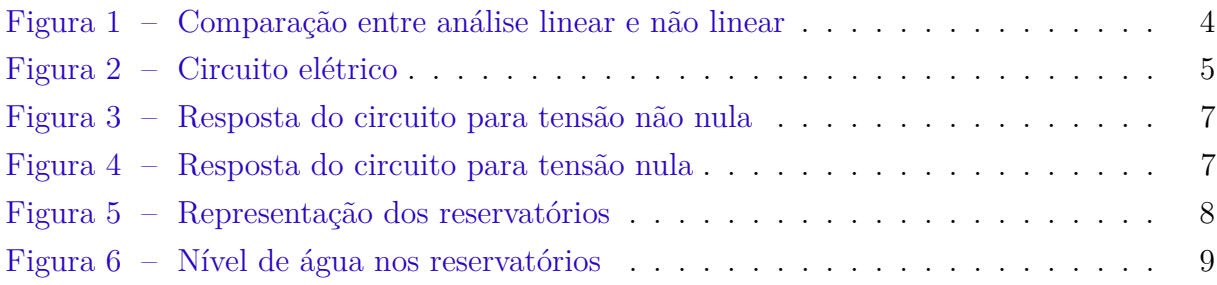

### Sumário

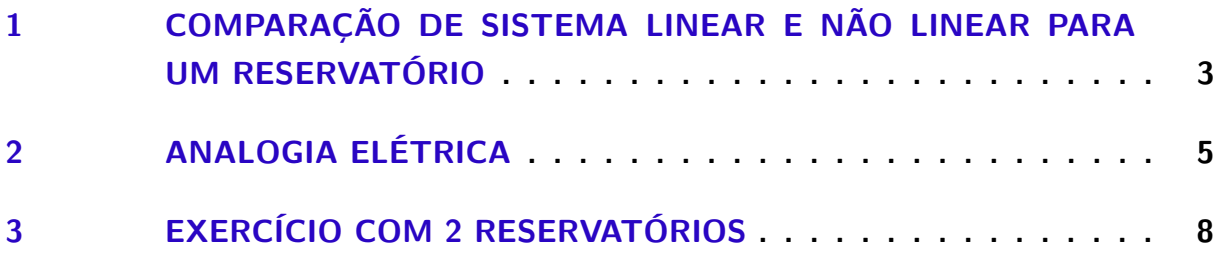

# <span id="page-3-0"></span>1 Comparação de sistema linear e não linear para um reservatório

<span id="page-3-1"></span>Neste capítulo serão comparados os resultados obtidos pelas equações [1.1](#page-3-1) e [1.2.](#page-3-2)

$$
\dot{h} = -\frac{1}{2S} \sqrt{\frac{\rho g}{Rh_0}} x + \frac{1}{S} u \tag{1.1}
$$

$$
\dot{h} = -\frac{1}{S} \sqrt{\frac{\rho g h}{R}} + \frac{1}{S} u \tag{1.2}
$$

<span id="page-3-2"></span>Para isso foi utilizado o código descrito a seguir.

```
1 // Definir parametros:
2 S=10; // [m^2] Area da secao transversal do reservatorio
3 rho = 1000; // [kg/m<sup>\hat{3}]</sup> massa especifica da agua
4 g=10; // [m/s^2] aceleração da gravidade na superficie da Terra
5 R=2∗10<sup>\textdegree</sup>8; // [Pa/(m<sup>\textdegree3/s)\textdegree 2] parametro que relaciona pressão e vazão</sup>
6 ho=2; // [m] nivel do reservatorio em regime
7 \text{ hi} = 0.1; // [m] nivel adicional desejado
8 //Qei=(1/2) * sqrt (rho *g/(R*ho)) * hi; // [m^3/s] vazao na entrada
9 Qei = 0
10
11 // SISTEMA LINEAR
12
13 // Definir o sistema linear usando o comando syslin:
14 A = (-1/(2*S)) * sqrt(rho * g/(R*ho));
15 B=1/S;
16 \text{ C} = 1:
17 \text{ D}=0;
18 tanque=syslin ('c',A,B,C,D); // o parametro 'c' indica que o sistema eh
19 // continuo no tempo
20 // Definir a condicao inicial:
21 \text{ x0}=0; // [m] desvio inicial do nivel em relação ao equilibrio
22 // Definir o vetor de instantes de tempo:
23 \text{ } t = 0:10:40000;24 // Definir o vetor de entradas:
25 \text{ u}=Qei*ones(t);
26 // Simulando o sistema usando o comando csim:
27 [y, x]=csim (u, t, tanque, x0);
28 // Plotando o resultado em azul:
29 plot2d(t, y, 2)30 // Colocando um titulo na figura e nomeando os eixos:
31 xtitle ("Resposta do tanque", "Tempo t [s]", "Variacao de nivel [m]");
```

```
32 // Colocando uma grade azul no grafico:
33 \; xgrid(2)34
35 // SISTEMA NAO LINEAR
36
37 function hdot=tanque (t, h)38 if h(1) < 0 then h(1) = 039 else
40 hdot=(-sqrt(r \ln y * h/R) + Qei)/S41 end
42 hdot=(-sqrt(r \ln y * g * h / R) + Qei)/S43 endfunction
44
45 h=ode(h0, t(1), t, tanque)46
47 plot2d(t, h, 3)48 // Definindo uma variavel do tipo 'lista':
49 T=list ("Resposta do reservatorio", "Tempo t [s]", "Nivel h [m]");
50 // Colocando um titulo na figura e nomeando os eixos:
51 x t i t l e (T(1), T(2), T(3));
52 // Colocando uma grade azul no grafico:
53 xgrid (2)
```
Sendo assim, o resultado obtido está descrito pela figura [1,](#page-4-0) sendo possível perceber uma ligeira diferença entre o sistema linear e o sistema não linear. Nota-se que o sistema linear avalia bem a posição de equilíbrio, no entanto é impreciso para avaliar o decaimento do nível da água.

<span id="page-4-0"></span>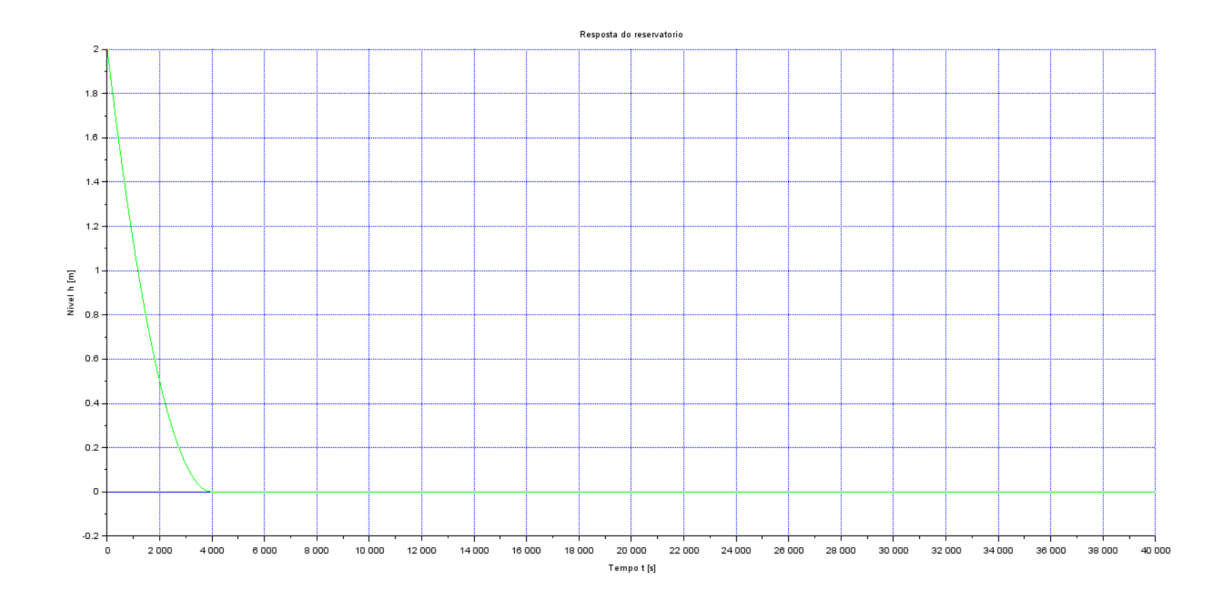

Figura 1 – Comparação entre análise linear e não linear

#### <span id="page-5-1"></span>2 Analogia elétrica

<span id="page-5-0"></span>Neste exercício será resolvido o circuito elétrico representado na figura [2.](#page-5-0)

Figura 2 – Circuito elétrico

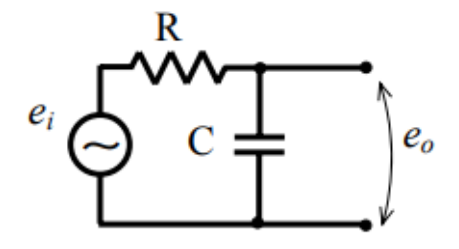

<span id="page-5-2"></span>O funcionamento do circuito pode ser descrito pela equação [2.1.](#page-5-2)

$$
e_i = R \cdot i + \frac{1}{CD}i \tag{2.1}
$$

A equação [2.1](#page-5-2) pode ser reescrita da seguinte maneira.

$$
i = \dot{q} \rightarrow \frac{1}{D}i = q
$$
  
\n
$$
e_i = R \cdot \dot{q} + \frac{q}{C}
$$
  
\n
$$
\dot{q} = -\frac{q}{CR} + \frac{e_i}{R}
$$
\n(2.2)

<span id="page-5-3"></span>A equação [2.1,](#page-5-2) ao ser reescrita na equação [2.2,](#page-5-3) é análoga a equação [1.1](#page-3-1) do reservatório. Sendo feitas as seguintes analogias.

- $\bullet$   $\dot{q} = i$
- $e_i = u$
- $R = S$

$$
\bullet \ \ C = 2\sqrt{\frac{R_f h_o}{\rho g}}
$$

Utilizando o código a seguir obtém-se a figura [3,](#page-7-0) para a tensão nula obtém-se a figura [4.](#page-7-1) Repare que os resultados são similares aos obtidos para o reservatório.

```
1 clc()
2 \text{ clear}()3 \text{ close}()\overline{A}5 // Definir parametros:
6 R=10; // [m<sup>2</sup>] Area da secao transversal do reservatorio
7 \text{ C} = 400; // [kg/m<sup>2</sup>3] massa especifica da agua
8 Vi=0.00025; // [m/s^2] aceleração da gravidade na superficie da Terra
\,910 // SISTEMA LINEAR
1112 // Definir o sistema linear usando o comando syslin:
13 A=-1/(C'R);
14 B=1/R;15 \text{ C} = 1;16 D=0:
17 tanque=syslin('c',A,B,C,D); // o parametro 'c' indica que o sistema eh
18 // continuo no tempo
19 // Definir a condicao inicial:
20 q0=0; // [m] desvio inicial do nivel em relação ao equilibrio
21 // Definir o vetor de instantes de tempo:
22 t = 0:10:40000;23 // Definir o vetor de entradas:
24 ei=Vi*ones(t);
25 // Simulando o sistema usando o comando csim:
26 [y,q]=csim(ei,t,tanque,q0);
27 // Plotando o resultado em azul:
28 plot2d(t, y, 5)29 // Colocando um titulo na figura e nomeando os eixos:
30 xtitle ("Resposta do tanque", "Tempo t [s]", "Variacao de nivel [m]");
31 // Colocando uma grade azul no grafico:
32 \ \text{xgrid}(2)
```
<span id="page-7-0"></span>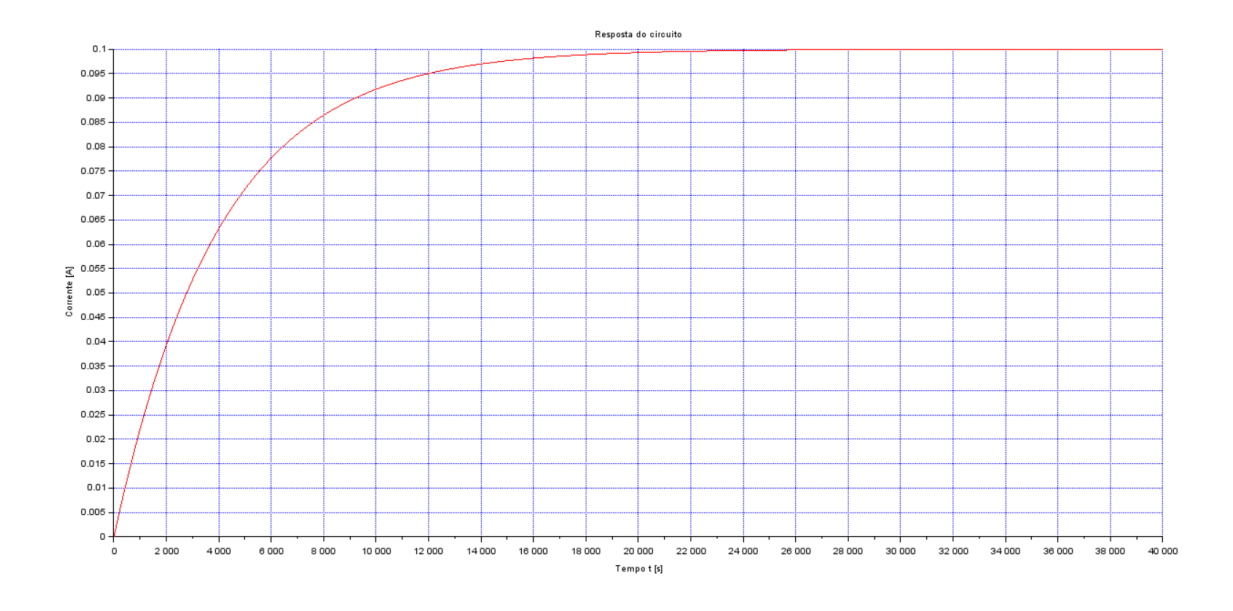

Figura 3 – Resposta do circuito para tensão não nula

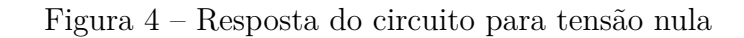

<span id="page-7-1"></span>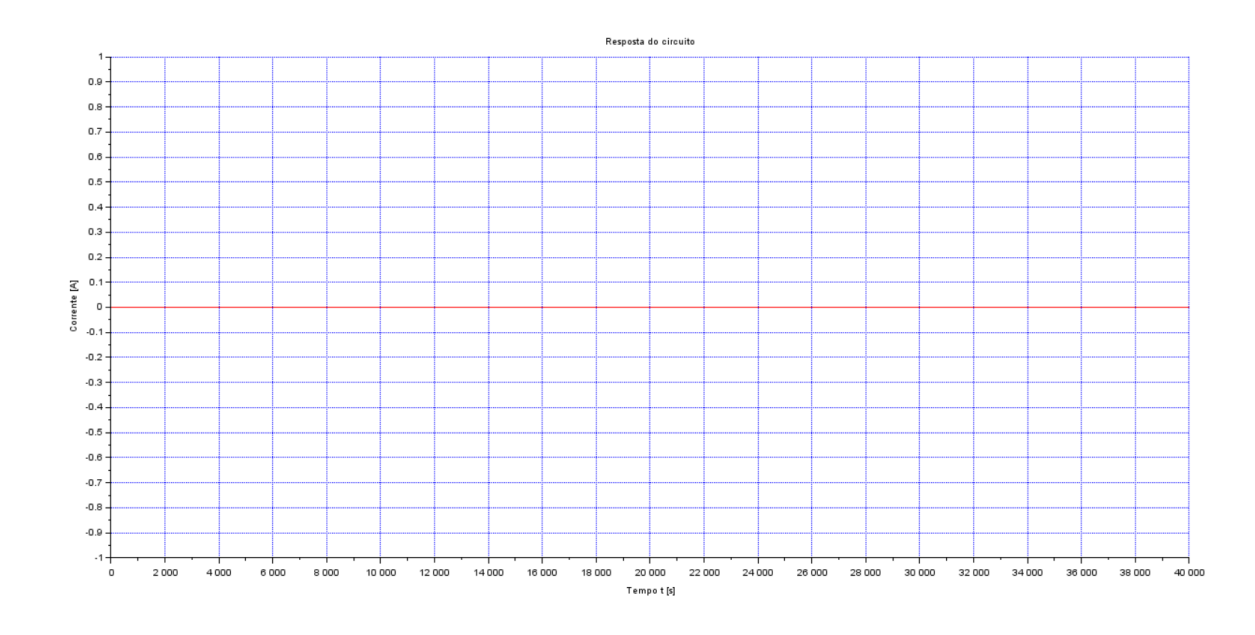

#### <span id="page-8-1"></span>3 Exercício com 2 reservatórios

<span id="page-8-0"></span>Neste exercício, será obtida a solução para a figura [5,](#page-8-0) utilizando um sistema linear.

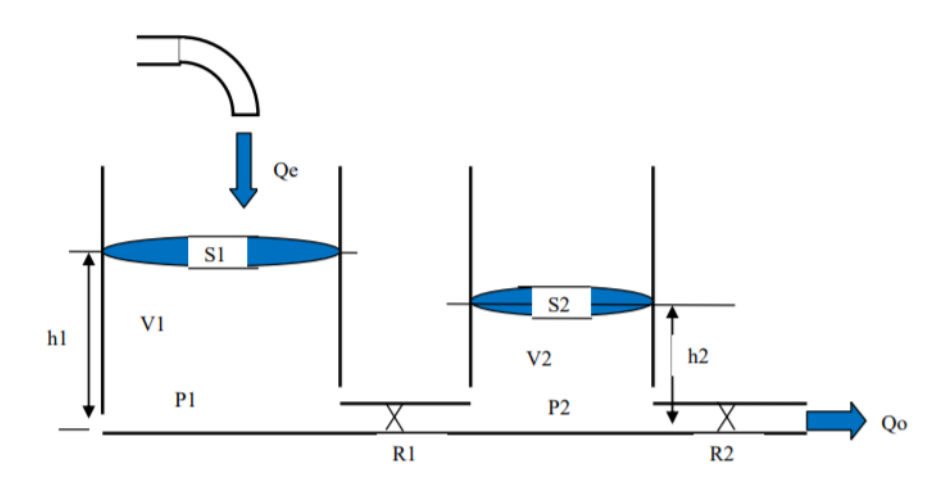

Figura 5 – Representação dos reservatórios

Para obter a solução da figura [6](#page-9-0) deste exercício, foi utilizado o código a seguir.

```
1 clc()
2 \text{ clear } ()3 \text{ close}()4
5 // Definir parametros:
6 S1=10; // [m^2] Area da secao transversal do reservatorio 1
7 S2=12; // [m^2] Area da secao transversal do reservatorio 2
8 \text{rho} = 1000; // \lceil \text{kg/m}^3 \rceil massa especifica da agua
9 g=10; // [m/s^2] aceleração da gravidade na superficie da Terra
10 Ra=2*10^8; // [Pa/(m^3/s)^2] parametro que relaciona pressão e vazaoho=2;
      // [m] nivel do reservatorio em regime
11 Rs=3*10^8; // [Pa/(m^3/s)^2] parametro que relaciona pressao e vazaoho=2;
      // [m] nivel do reservatorio em regime
12 Qe = 0.010247; // [m^3/s] vazao na entrada
13 h1o = (Qe^2)*Ra/(rho*g*(1-Rs/(Ra+Rs)));
14 h2o = Rs*(Qe^2)/(rho * g);15 u = -Qe + (rho * g * (h1o-h2o)/Ra) ^ 0.5;16
17 \text{ A}(1,1) = (-1/(2*S1)) * \text{sqrt}(\text{rho} * g/(\text{Ra} * (\text{h1o}-h2o)))18 A(1,2) = (1/(2*S1))*sqrt(rho*g/(Ra*(h1o-h2o)))19 A(2,1) = (1/(2*S2))*sqrt(rho*g/(Ra*(h1o-h2o)))20 A(2,2) = (-1/(2*S2)) * (sqrt(rho * g/(Ra * (h1o-h2o))) +sqrt(rho * g/(Rs * h2o)))21
```

```
22 \text{ B}(1,1) = 1/\text{S1};23 \text{ B}(2,1) = 024
25 \text{ C}(1,1)=126 C(2,1)=027 C(1,2)=028 C(2,2)=129
30 D(1,1)=031\;\mathrm{D}(2,1)=03233 t = 0:10:4000034 tanques=syslin('c',A,B,C,D); // o parametro 'c' indica que o sistema eh
35\,36 x0(1,1)=5 // [m] desvio inicial do nivel em relação ao equilibrio
37 \times 0(2,1)=038 // Definir o vetor de entradas:
39 u=u * ones (t);
40 // Simulando o sistema usando o comando csim:
41 [H, x]=csim (u, t, tanques, x0);
42
43 plot(t, H(1, :))44 plot(t, H(2, :), 'r')45 xlabel ("Tempo (s)", 'fontsize', 5)
46 ylabel ("Altura (m)", 'fontsize', 5)
47 \; xgrid(1)48 legend ("Reservatório 1", "Reservatório 2")
```
Figura  $6$  – Nível de água nos reservatórios

<span id="page-9-0"></span>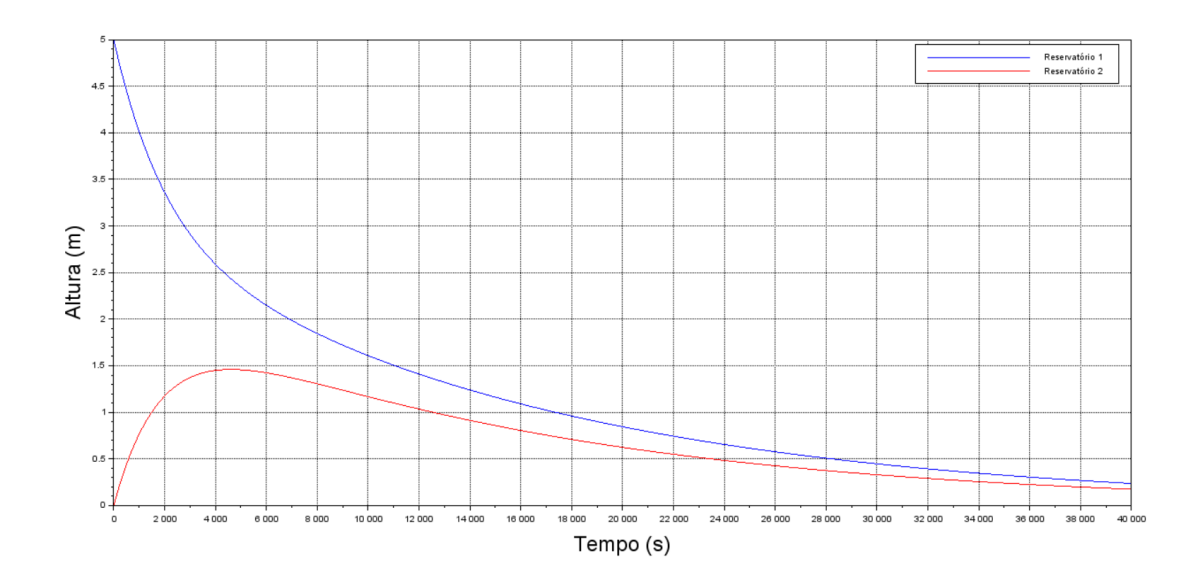